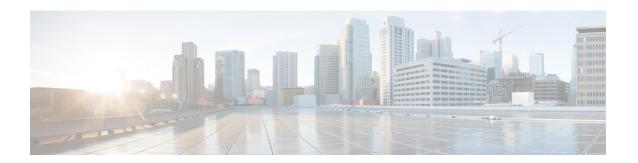

## **Configuring IP SLAs DNS Operations**

This module describes how to configure the IP Service Level Agreements (SLAs) Domain Name System (DNS) operation to measure the difference between the time taken to send a DNS request and receive a reply. This module also demonstrates how the results of the DNS operation can be displayed and analyzed to determine the DNS lookup time which is a critical element for determining the performance of a DNS or web server.

- Information About IP SLAs DNS Operations, on page 1
- How to Configure IP SLAs DNS Operations, on page 2
- Configuration Examples for IP SLAs DNS Operations, on page 8
- Additional References, on page 9
- Feature Information for Configuring IP SLAs DNS Operation, on page 9

# **Information About IP SLAs DNS Operations**

## **DNS Operation**

The DNS operation measures the difference between the time taken to send a DNS request and receive a reply. DNS is used in the Internet for translating names of network nodes into addresses. The IP SLAs DNS operation queries for an IP address if you specify a host name, or queries for a host name if you specify an IP address.

In the figure below Device B is configured as the source IP SLAs device and a DNS operation is configured with the DNS server as the destination device.

Figure 1: DNS Operation

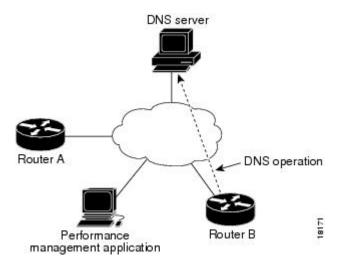

Connection response time is computed by measuring the difference between the time taken to send a request to the DNS server and the time a reply is received by Device B. The resulting DNS lookup time can help you analyze your DNS performance. Faster DNS lookup times translate to a faster web server access experience.

## **How to Configure IP SLAs DNS Operations**

### **Configuring an IP SLAs DNS Operation on the Source Device**

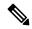

Note

There is no need to configure an IP SLAs responder on the destination device.

Perform one of the following tasks:

### **Configuring a Basic DNS Operation on the Source Device**

#### **SUMMARY STEPS**

- 1. enable
- 2. configure terminal
- **3.** ip sla operation-number
- **4. dns** {destination-ip-address | destination-hostname} **name-server** ip-address [**source-ip** {ip-address | hostname} **source-port** port-number]
- **5. frequency** *seconds*
- 6. end

#### **DETAILED STEPS**

#### **Procedure**

|        | Command or Action                                                                                                 | Purpose                                                           |
|--------|----------------------------------------------------------------------------------------------------|-------------------------------------------------------------------|
| Step 1 | enable                                                                                                    | Enables privileged EXEC mode.                                     |
|        | Example:                                                                                                    | Enter your password if prompted.                                  |
|        | Device> enable                                                                                                    |                                                                   |
| Step 2 | configure terminal                                                                                                | Enters global configuration mode.                                 |
|        | Example:                                                                                                    |                                                                   |
|        | Device# configure terminal                                                                                        |                                                                   |
| Step 3 | ip sla operation-number                                                                                           | Begins configuration for an IP SLAs operation and enters          |
|        | Example:                                                                                                    | IP SLA configuration mode.                                        |
|        | Device(config)# ip sla 10                                                                                         |                                                                   |
| Step 4 | dns {destination-ip-address   destination-hostname}<br>name-server ip-address [source-ip {ip-address   hostname}} | Defines a DNS operation and enters IP SLA DNS configuration mode. |
|        | source-port port-number]                                                                                          | configuration mode.                                               |
|        | Example:                                                                                                    |                                                                   |
|        | Device(config-ip-sla)# dns host1 name-server 172.20.2.132                                                         |                                                                   |
| Step 5 | frequency seconds                                                                                                 | (Optional) Sets the rate at which a specified IP SLAs             |
|        | Example:                                                                                                    | operation repeats.                                                |
|        | Device(config-ip-sla-dns)# frequency 60                                                                           |                                                                   |
| Step 6 | end                                                                                                    | Exits to privileged EXEC mode.                                    |
|        | Example:                                                                                                    |                                                                   |
|        | Device(config-ip-sla-dns)# end                                                                                    |                                                                   |

### Configuring a DNS Operation with Optional Parameters on the Source Device

#### **SUMMARY STEPS**

- 1. enable
- 2. configure terminal
- **3. ip sla** *operation-number*
- **4. dns** {destination-ip-address | destination-hostname} **name-server** ip-address [**source-ip** {ip-address | hostname} **source-port** port-number]
- 5. history buckets-kept size

- 6. history distributions-of-statistics-kept size
- 7. **history enhanced** [interval seconds] [buckets number-of-buckets]
- 8. history filter {none | all | overThreshold | failures}
- **9. frequency** seconds
- 10. history hours-of-statistics-kept hours
- 11. history lives-kept lives
- **12. owner** *owner-id*
- 13. history statistics-distribution-interval milliseconds
- **14. tag** *text*
- **15. threshold** *milliseconds*
- **16. timeout** *milliseconds*
- **17**. end

#### **DETAILED STEPS**

#### **Procedure**

|        | Command or Action                                                                                                    | Purpose                                                                                                 |
|--------|----------------------------------------------------------------------------------------------------|----------------------------------------------------------------------------------------------------|
| Step 1 | enable                                                                                                    | Enables privileged EXEC mode.                                                                           |
|        | Example:                                                                                                    | • Enter your password if prompted.                                                                      |
|        | Device> enable                                                                                                    |                                                                                                    |
| Step 2 | configure terminal                                                                                                    | Enters global configuration mode.                                                                       |
|        | Example:                                                                                                    |                                                                                                    |
|        | Device# configure terminal                                                                                                    |                                                                                                    |
| Step 3 | ip sla operation-number                                                                                                    | Begins configuration for an IP SLAs operation and enters                                                |
|        | Example:                                                                                                    | IP SLA configuration mode.                                                                              |
|        | Device(config)# ip sla 10                                                                                                    |                                                                                                    |
| Step 4 | <pre>dns {destination-ip-address   destination-hostname} name-server ip-address [source-ip {ip-address   hostname} source-port port-number]</pre> | Defines a DNS operation and enters IP SLA DNS configuration mode.                                       |
|        | Example:                                                                                                    |                                                                                                    |
|        | Device(config-ip-sla)# dns host1 name-server 172.20.2.132                                                                                         |                                                                                                    |
| Step 5 | history buckets-kept size                                                                                                    | (Optional) Sets the number of history buckets that are kep during the lifetime of an IP SLAs operation. |
|        | Example:                                                                                                    |                                                                                                    |
|        | Device(config-ip-sla-dns)# history buckets-kept 25                                                                                                |                                                                                                    |

|         | Command or Action                                                       | Purpose                                                                                           |  |
|---------|-------------------------------------------------------------------------|---------------------------------------------------------------------------------------------------|--|
| Step 6  | history distributions-of-statistics-kept size  Example:                 | (Optional) Sets the number of statistics distributions kept per hop during an IP SLAs operation.  |  |
|         | Device(config-ip-sla-dns)# history distributions-of-statistics-kept 5   |                                                                                                   |  |
| Step 7  | history enhanced [interval seconds] [buckets number-of-buckets]         | (Optional) Enables enhanced history gathering for an IP SLAs operation.                           |  |
|         | Example:                                                                |                                                                                                   |  |
|         | Device(config-ip-sla-dns)# history enhanced interval 900 buckets 100    |                                                                                                   |  |
| Step 8  | history filter {none   all   overThreshold   failures}  Example:        | (Optional) Defines the type of information kept in the history table for an IP SLAs operation.    |  |
|         | Device(config-ip-sla-dns)# history filter failures                      |                                                                                                   |  |
| Step 9  | frequency seconds                                                       | (Optional) Sets the rate at which a specified IP SLAs operation repeats.                          |  |
|         | Example:                                                                | op that capeate.                                                                                  |  |
|         | Device(config-ip-sla-dns)# frequency 30                                 |                                                                                                   |  |
| Step 10 | history hours-of-statistics-kept hours  Example:                        | (Optional) Sets the number of hours for which statistics are maintained for an IP SLAs operation. |  |
|         | Device(config-ip-sla-dns)# history hours-of-statistics-kept 4           |                                                                                                   |  |
| Step 11 | history lives-kept lives                                                | (Optional) Sets the number of lives maintained in the history table for an IP SLAs operation.     |  |
|         | Example:                                                                | nistory table for an IP SLAS operation.                                                           |  |
|         | Device(config-ip-sla-dns)# history lives-kept 5                         |                                                                                                   |  |
| Step 12 | owner owner-id                                                          | (Optional) Configures the Simple Network Managemen Protocol (SNMP) owner of an IP SLAs operation. |  |
|         | Example:                                                                |                                                                                                   |  |
|         | Device(config-ip-sla-dns)# owner admin                                  |                                                                                                   |  |
| Step 13 | history statistics-distribution-interval milliseconds                   | (Optional) Sets the time interval for each statistics distribution kept for an IP SLAs operation. |  |
|         | Example:                                                                | distribution kept for all II SLAs operation.                                                      |  |
|         | Device(config-ip-sla-dns) # history statistics-distribution-interval 10 |                                                                                                   |  |
| Step 14 | tag text                                                                | (Optional) Creates a user-specified identifier for an IP                                          |  |
|         | Example:                                                                | SLAs operation.                                                                                   |  |

|         | Command or Action                                | Purpose                                                                                                    |  |
|---------|--------------------------------------------------|----------------------------------------------------------------------------------------------------|--|
|         | Device(config-ip-sla-dns)# tag TelnetPollServer1 |                                                                                                    |  |
| Step 15 | threshold milliseconds  Example:                 | (Optional) Sets the upper threshold value for calculating network monitoring statistics created by an IP SLAs operation. |  |
|         | Device(config-ip-sla-dns)# threshold 10000       |                                                                                                    |  |
| Step 16 | timeout milliseconds                             | (Optional) Sets the amount of time an IP SLAs operation                                                                  |  |
|         | Example:                                         | waits for a response from its request packet.                                                                            |  |
|         | Device(config-ip-sla-dns)# timeout 10000         |                                                                                                    |  |
| Step 17 | end                                              | Exits to privileged EXEC mode.                                                                                           |  |
|         | Example:                                         |                                                                                                    |  |
|         | Device(config-ip-sla-dns)# end                   |                                                                                                    |  |

## **Scheduling IP SLAs Operations**

#### Before you begin

- All IP Service Level Agreements (SLAs) operations to be scheduled must be already configured.
- The frequency of all operations scheduled in a multioperation group must be the same.
- The list of one or more operation ID numbers to be added to a multioperation group must be limited to a maximum of 125 characters in length, including commas (,).

#### **SUMMARY STEPS**

- 1. enable
- 2. configure terminal
- **3.** Enter one of the following commands:
  - ip sla schedule operation-number [life {forever | seconds}] [start-time {[hh:mm:ss] [month day | day month] | pending | now | after hh:mm:ss}] [ageout seconds] [recurring]
  - ip sla group schedule group-operation-number operation-id-numbers {schedule-period schedule-period-range | schedule-together} [ageout seconds] frequency group-operation-frequency [life {forever | seconds}] [start-time {hh:mm [:ss] [month day | day month] | pending | now | after hh:mm [:ss]}]
- 4. end
- 5. show ip sla group schedule
- 6. show ip sla configuration

#### **DETAILED STEPS**

#### **Procedure**

|        | Command or Action                                                                                                    | Purpose                                                   |
|--------|----------------------------------------------------------------------------------------------------|-----------------------------------------------------------|
| Step 1 | enable                                                                                                    | Enables privileged EXEC mode.                             |
|        | Example:                                                                                                    | • Enter your password if prompted.                        |
|        | Device> enable                                                                                                    |                                                           |
| Step 2 | configure terminal                                                                                                    | Enters global configuration mode.                         |
|        | Example:                                                                                                    |                                                           |
|        | Device# configure terminal                                                                                                    |                                                           |
| Step 3 | <ul> <li>ip sla schedule operation-number [life {forever   seconds}] [start-time {[hh:mm:ss] [month day   day month]   pending   now   after hh:mm:ss}] [ageout seconds] [recurring]</li> <li>ip sla group schedule group-operation-number operation-id-numbers {schedule-period schedule-period-range   schedule-together} [ageout seconds] frequency group-operation-frequency [life {forever   seconds}] [start-time {hh:mm [:ss] [month day   day month]   pending   now   after hh:mm [:ss]}]</li> </ul> |                                                           |
|        | <pre>Example:  Device(config)# ip sla schedule 10 life forever start-time now</pre>                                                                                                    |                                                           |
|        | Device(config)# ip sla group schedule 10 schedule-period frequency                                                                                                    |                                                           |
|        | Device(config)# ip sla group schedule 1 3,4,6-9 life forever start-time now                                                                                                    |                                                           |
|        | Device(config)# ip sla schedule 1 3,4,6-9 schedule-period 50 frequency range 80-100                                                                                                    |                                                           |
| Step 4 | end                                                                                                    | Exits global configuration mode and returns to privileged |
|        | Example:                                                                                                    | EXEC mode.                                                |
|        | Device(config)# end                                                                                                    |                                                           |
| Step 5 | show ip sla group schedule                                                                                                    | (Optional) Displays IP SLAs group schedule details.       |
|        | Example:                                                                                                    |                                                           |
|        | Device# show ip sla group schedule                                                                                                    |                                                           |

|        | Command or Action                 | Purpose                                            |
|--------|-----------------------------------|----------------------------------------------------|
| Step 6 | show ip sla configuration         | (Optional) Displays IP SLAs configuration details. |
|        | Example:                          |                                                    |
|        | Device# show ip sla configuration |                                                    |

### **Troubleshooting Tips**

- If the IP Service Level Agreements (SLAs) operation is not running and not generating statistics, add the **verify-data** command to the configuration (while configuring in IP SLA configuration mode) to enable data verification. When data verification is enabled, each operation response is checked for corruption. Use the **verify-data** command with caution during normal operations because it generates unnecessary overhead.
- Use the **debug ip sla trace** and **debug ip sla error** commands to help troubleshoot issues with an IP SLAs operation.

#### What to Do Next

To add proactive threshold conditions and reactive triggering for generating traps (or for starting another operation) to an IP Service Level Agreements (SLAs) operation, see the "Configuring Proactive Threshold Monitoring" section.

## **Configuration Examples for IP SLAs DNS Operations**

### **Example Configuring a DNS Operation**

The following example shows how to configure a DNS operation from Device B to the DNS server (IP address 172.20.2.132) as shown in the "DNS Operation" figure in the "DNS Operation" section. The operation is scheduled to start immediately. In this example, the target address is a hostname and the DNS operation will query the DNS server for the IP address associated with the hostname host1. No configuration is required at the DNS server.

#### **Device B Configuration**

```
ip sla 11
  dns host1 name-server 172.20.2.132
  frequency 50
  timeout 8000
  tag DNS-Test
ip sla schedule 11 start-time now
```

## **Additional References**

#### **Related Documents**

| Related Topic                              | Document Title                                                                                                    |
|--------------------------------------------|----------------------------------------------------------------------------------------------------|
| Cisco IOS commands                         | Cisco IOS Master Commands List, All Releases                                                                           |
| Cisco IOS IP SLAs commands                 | Cisco IOS IP SLAs Command Reference, All Releases                                                                      |
| Cisco IOS IP SLAs: general information     | "Cisco IOS IP SLAs Overview" module of the Cisco IOS IP SLAs Configuration Guide.                                      |
| Multioperation scheduling for IP SLAs      | "Configuring Multioperation Scheduling of IP SLAs Operations" module of the Cisco IOS P SLAs Configuration Guide       |
| Proactive threshold monitoring for IP SLAs | "Configuring Proactive Threshold Monitoring of IP SLAs Operations" module of the Cisco IOS IP SLAs Configuration Guide |

#### **MIBs**

| MIBs             | MIBs Link                                                                                                    |
|------------------|----------------------------------------------------------------------------------------------------|
| CISCO-RTTMON-MIB | To locate and download MIBs for selected platforms, Cisco IOS releases, and feature sets, use Cisco MIB Locator found at the following URL: |
|                  | http://www.cisco.com/go/mibs                                                                                                    |

#### **Technical Assistance**

| Description                                                                                                    | Link |
|----------------------------------------------------------------------------------------------------|------|
| The Cisco Support and Documentation website provides online resources to download documentation, software, and tools. Use these resources to install and configure the software and to troubleshoot and resolve technical issues with Cisco products and technologies. Access to most tools on the Cisco Support and Documentation website requires a Cisco.com user ID and password. |      |

# **Feature Information for Configuring IP SLAs DNS Operation**

The following table provides release information about the feature or features described in this module. This table lists only the software release that introduced support for a given feature in a given software release train. Unless noted otherwise, subsequent releases of that software release train also support that feature.

Use Cisco Feature Navigator to find information about platform support and Cisco software image support. To access Cisco Feature Navigator, go to <a href="https://www.cisco.com/go/cfn">www.cisco.com/go/cfn</a>. An account on Cisco.com is not required.

Table 1: Feature Information for the IP SLAs - DNS Operation

| Feature Name      | Releases                   | Feature Information                                                                                                    |
|-------------------|----------------------------|----------------------------------------------------------------------------------------------------|
| IP SLAs - DNS     | 12.2(31)SB2                | The IP SLAs Domain Name System (DNS) Operation feature allows you to measure the difference between the time taken to send a DNS request and receive a reply. |
| Operation         | 12.2(33)SRB1               |                                                                                                    |
|                   | 12.2(33)SXH                |                                                                                                    |
|                   | 12.3(14)T                  |                                                                                                    |
|                   | Cisco IOS XE Release 2.1   |                                                                                                    |
|                   | 15.0(1)S                   |                                                                                                    |
|                   | Cisco IOS XE 3.1.0SG       |                                                                                                    |
| IPSLA 4.0 - IP v6 | 15.2(3)T                   | Support was added for operability in IPv6 networks. The following commands are introduced or modified: dns (IP SLA), show ip sla configuration, show ip       |
| phase2            | Cisco IOS XE Release 3.7S  |                                                                                                    |
|                   | 15.1(2)SG                  | sla summary.                                                                                                    |
|                   | Cisco IOS XE Release 3.4SG |                                                                                                    |
| IP SLAs VRF Aware | 12.4(2)T                   | Support was added for IP SLAs VRF-aware capabilities for TCP connect, FTP, HTTP and DNS client operation types.                                               |
| 2.0               | 15.1(1)S                   |                                                                                                    |
|                   | 15.1(1)SY                  | enem operation types.                                                                                                    |
|                   | Cisco IOS XE Release 3.8S  |                                                                                                    |